#### Rotman

#### Master of Management Analytics

## INTRO TO JMP – PART 2

Bootcamp (https://tdmdal.github.io/mma-jmp/)

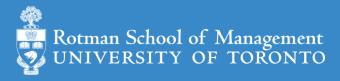

#### Plan

- Session 1
  - Workflow overview
  - Basic data manipulation
- Session 2
  - Join data tables
  - JMP graphing
- Session 3
  - Modelling
  - JMP Journal
  - JMP Scripting Language

#### Join Data Tables

- Relationship between data tables
  - one-to-one
  - one-to-many
  - many-to-many

- Database terminology
  - primary key
  - foreign key

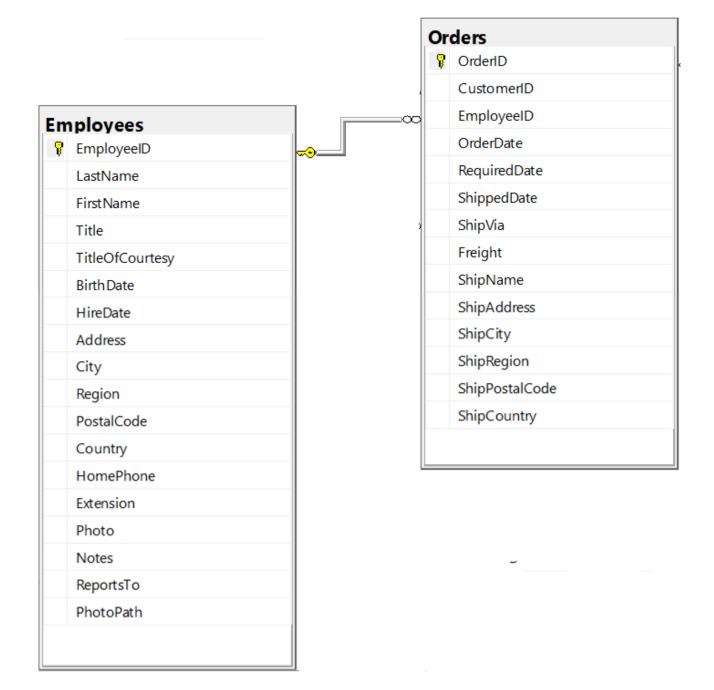

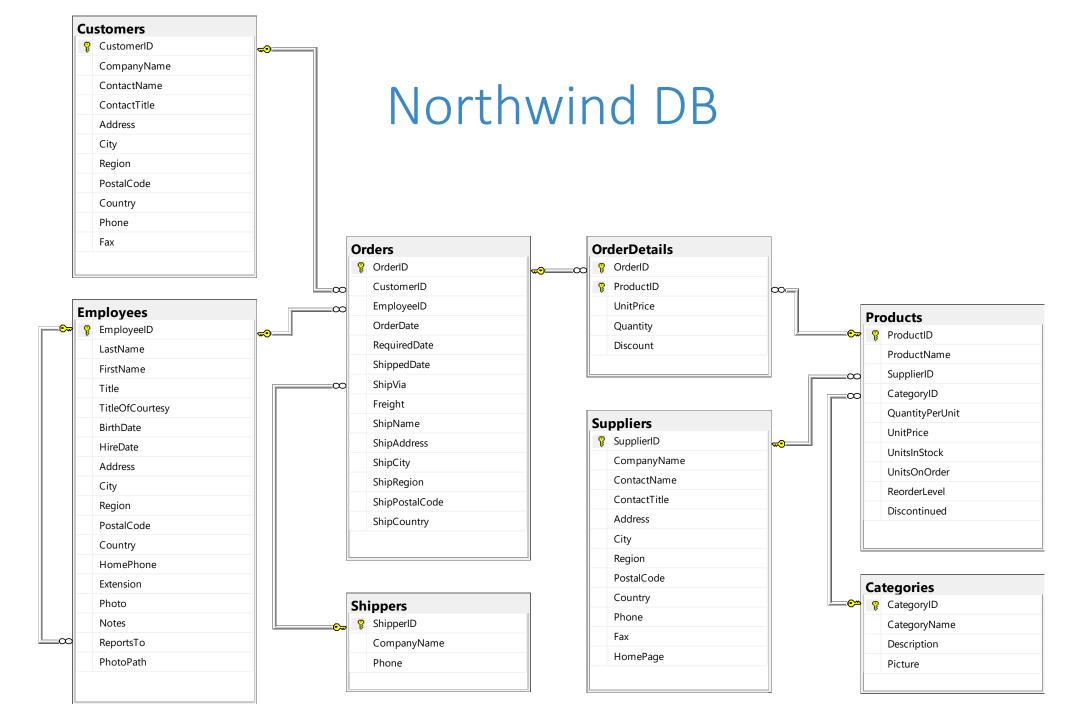

#### Join – Inner Join

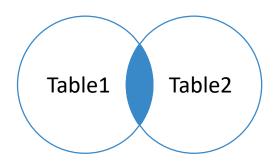

Table1

| pk | t1c1 |
|----|------|
| 1  | a    |
| 2  | b    |

Table2

| fk | t2c1 |
|----|------|
| 1  | С    |
| 1  | d    |
| 3  | е    |

| pk | t1c1 | fk | t2c1 |
|----|------|----|------|
| 1  | а    | 1  | С    |
| 1  | а    | 1  | d    |

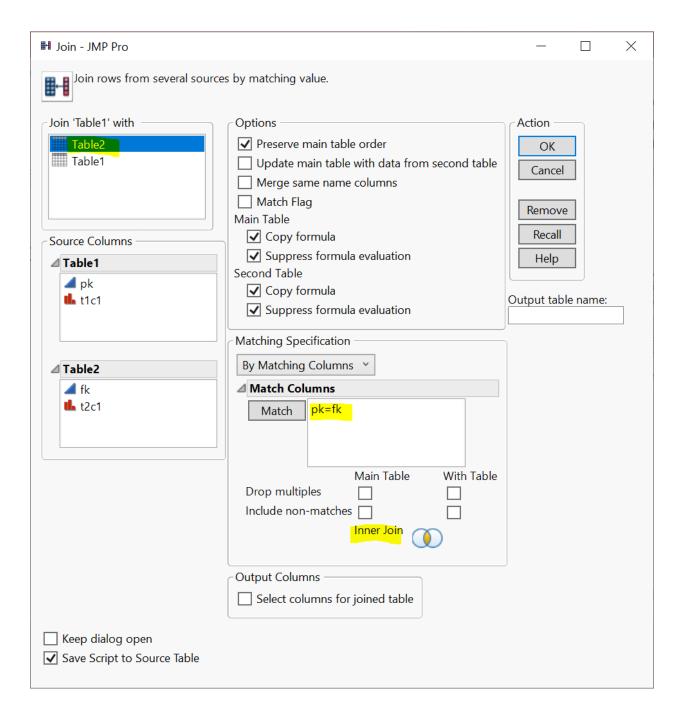

## Join – Left (Outer) Join

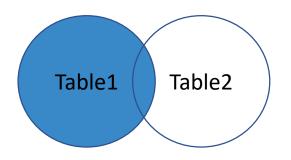

| Ta | ıb      | le | 1 |
|----|---------|----|---|
|    | $\cdot$ | ı  | _ |

| pk | t1c1 |
|----|------|
| 1  | a    |

2 b

#### Table2

| fk | t2c1 |
|----|------|
| 1  | С    |
| 1  | d    |
| 3  | е    |

| pk | t1c1 | fk | t2c1 |
|----|------|----|------|
| 1  | а    | 1  | С    |
| 1  | а    | 1  | d    |
| 2  | b    |    |      |

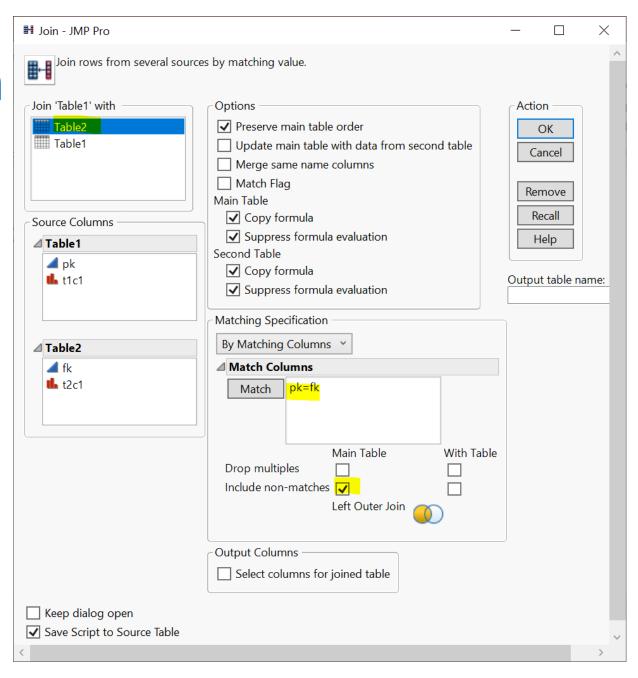

## Join - Left (Outer) Join With Exclusion (Demo)

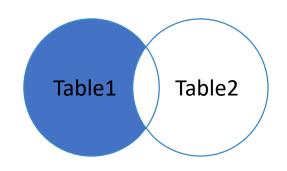

Table1

| pk | t1c1 |
|----|------|
| 1  | а    |
| 2  | b    |

Table2

| fk | t2c1 |
|----|------|
| 1  | С    |
| 1  | d    |
| 3  | е    |

• step 1: left (outer) join

step 2: filter rows (row selection)

• fk is missing

• step 3 (optional): subset table according to filtering result

| pk | t1c1 | fk | t2c1 |
|----|------|----|------|
| 2  | b    |    |      |

# Join – Right Outer Join\*

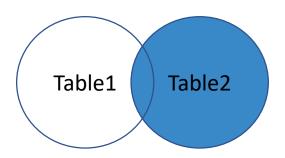

Table1

| pk | t1c1 |
|----|------|
| 1  | а    |
| 2  | b    |

Table2

| fk | t2c1 |
|----|------|
| 1  | С    |
| 1  | d    |
| 3  | е    |

| pk | t1c1 | fk | t2c1 |
|----|------|----|------|
| 1  | а    | 1  | С    |
| 1  | а    | 1  | d    |
|    |      | 3  | е    |

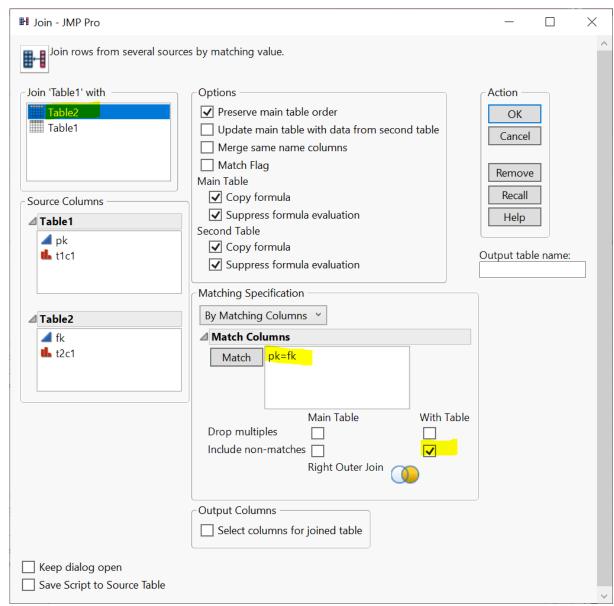

#### Join - Right Outer Join With Exclusion\*

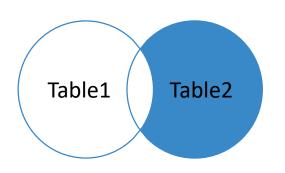

| _ |    |            | -         |
|---|----|------------|-----------|
|   | ٦h | ۱ <i>۱</i> | <b>\1</b> |
| ı | эb | אוע        | : т       |

| pk | t1c1 |
|----|------|
| 1  | а    |
| 2  | b    |

Table2

| fk | t2c1 |
|----|------|
| 1  | С    |
| 1  | d    |
| 3  | е    |

• step 1: right (outer) join

step 2: filter rows (row selection)

• pk is missing

• step 3 (optional): subset table according to filtering result

| pk | t1c1 | fk | t2c1 |
|----|------|----|------|
|    |      | 3  | е    |

#### Join – Full Outer Join

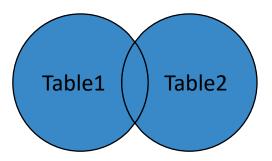

Table1

| $T_{\sim}$ | h | -   |
|------------|---|-----|
| Iа         | n | 16/ |

| pk | t1c1 |
|----|------|
| 1  | а    |
| 2  | b    |

| fk | t2c1 |
|----|------|
| 1  | С    |
| 1  | d    |
| 3  | е    |

| pk | t1c1 | fk | t2c1 |
|----|------|----|------|
| 1  | а    | 1  | С    |
| 1  | а    | 1  | d    |
| 2  | b    |    |      |
|    |      | 3  | е    |

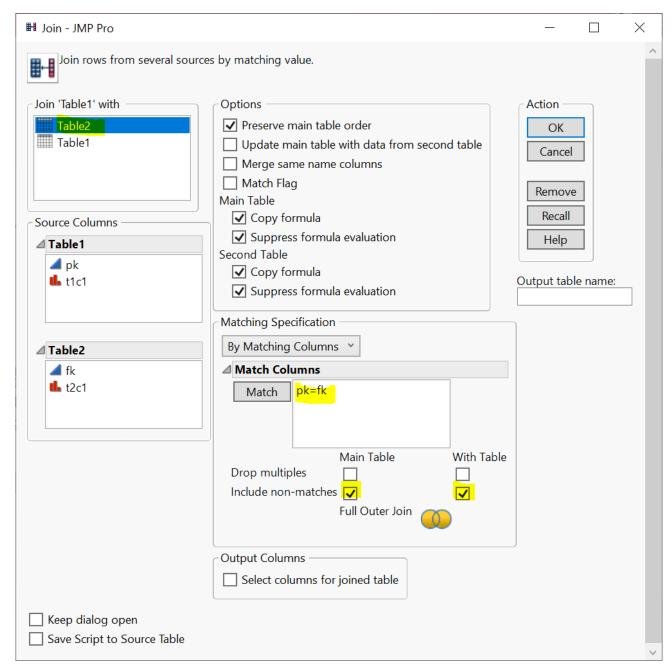

#### Join — Full Outer Join with Exclusion

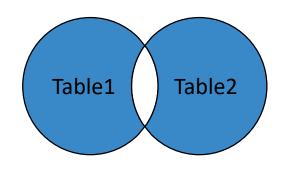

| pk | t1c1 |
|----|------|

Table1

| P |   |
|---|---|
| 1 | a |
| 2 | h |

| Tabl | e2 |
|------|----|
|------|----|

| fk | t2c1 |
|----|------|
| 1  | С    |
| 1  | d    |
| 3  | е    |

• step 1: Full (outer) join

- step 2: filter rows (row selection)
  - pk is missing OR fk is missing

• step 3 (optional): subset table according to filtering result

## Your Turn (Hands-on)

Load the Table1.jmp and Table2.jmp data tables

Implement the Full Outer Join with Exclusion case

# JMP Query Builder

 Similar as the Join menu

- Learn on your own
  - query builder will make more sense after you complete the SQL bootcamp

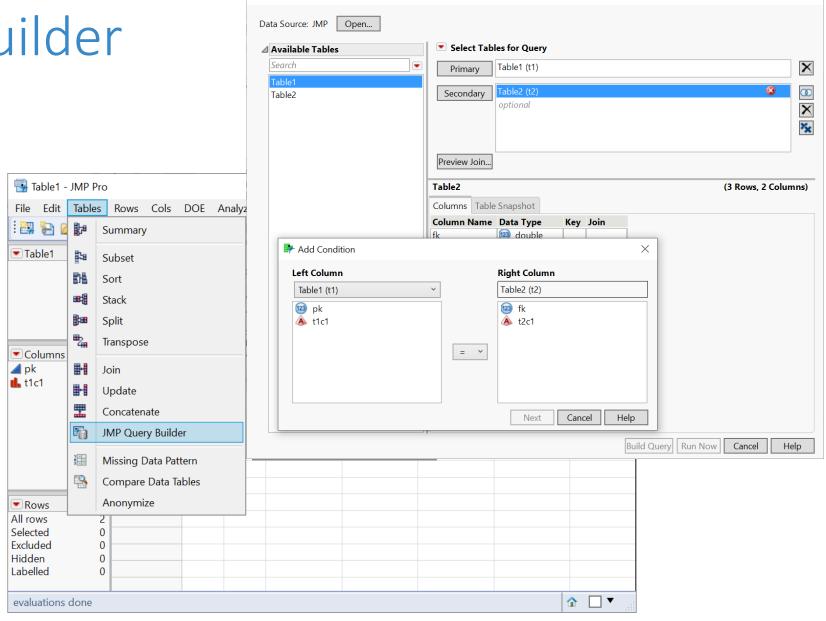

Select Tables for Query - JMP Pro

## Your Turn (Hands-on)

- Show all products and their associated suppliers
  - Display the ProductID, ProductName, and CompanyName of the Suppliers
- Before you start, let's talk about JMP Project

| 1. |           |                  |                     |
|----|-----------|------------------|---------------------|
|    | ProductID | ProductName      | CompanyName         |
| 1  | 1         | Chai             | Exotic Liquids      |
| 2  | 2         | Chang            | Exotic Liquids      |
| 3  | 3         | Aniseed Syrup    | Exotic Liquids      |
| 4  | 4         | Chef Anton's Caj | New Orleans Caj     |
| 5  | 5         | Chef Anton's Gu  | New Orleans Caj     |
| 6  | 6         | Grandma's Boyse  | Grandma Kelly's     |
| 7  | 7         | Uncle Bob's Orga | Grandma Kelly's     |
| 8  | 8         | Northwoods Cra   | Grandma Kelly's     |
| 9  | 9         | Mishi Kobe Niku  | Tokyo Traders       |
| 10 | 10        | Ikura            | Tokyo Traders       |
| 11 | 11        | Queso Cabrales   | Cooperativa de Q    |
| 12 | 12        | Queso Mancheg    | Cooperativa de Q    |
| 13 | 13        | Konbu            | Mayumi's            |
| 14 | 14        | Tofu             | Mayumi's            |
| 15 | 15        | Genen Shouyu     | Mayumi's            |
| 16 | 16        | Pavlova          | Pavlova, Ltd.       |
| 17 | 17        | Alice Mutton     | Pavlova, Ltd.       |
| 18 | 18        | Carnarvon Tigers | Pavlova, Ltd.       |
| 19 | 19        | Teatime Chocolat | Specialty Biscuits, |
| 20 | 20        | Sir Rodney's Mar | Specialty Biscuits, |
| 21 | 21        | Sir Rodney's Sco | Specialty Biscuits, |
| າາ | າາ        | Gustafis Knäckoh | DR Knäckohräd AR    |

#### JMP Project (Demo)

- Organize your data analysis with project
  - data tables
  - reports
  - scripts
  - journals
  - ...

Getting-started resources: <u>Creating, Navigating, Saving and Archiving</u>
Projects

## Your Turn Now (Hands-on)

- Show all products and their associated suppliers
  - Display the ProductID, ProductName, and CompanyName of the Suppliers
- What if we also want to display the CategoryName

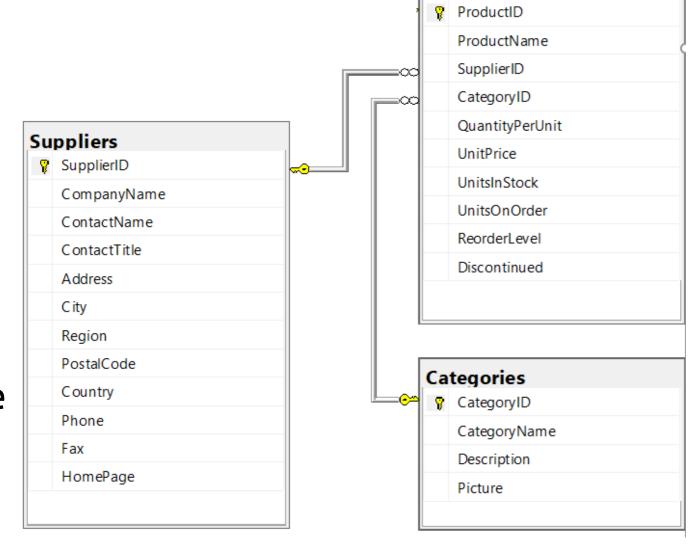

**Products** 

#### A Quick Detour – Date & Time

- Column Info
  - Data Type
  - Modeling Type
  - Format

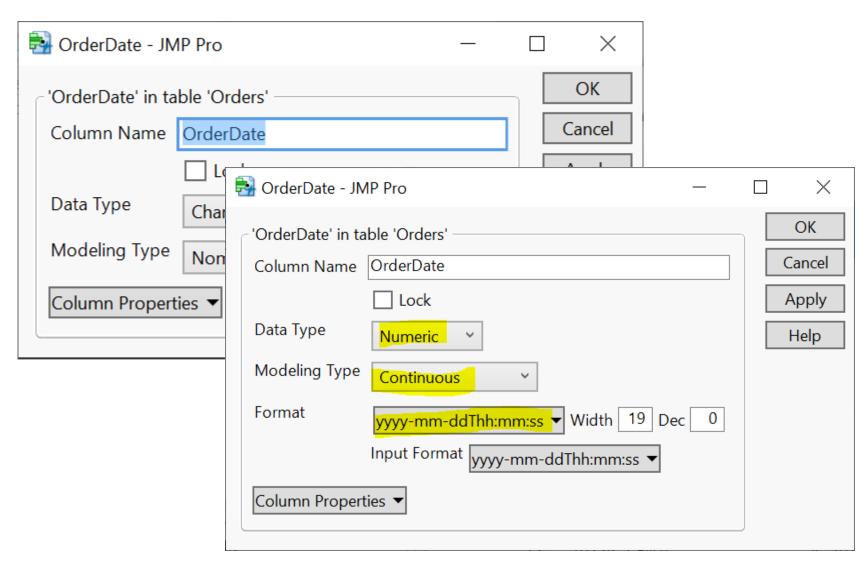

#### Your Turn (Hands-on): High Value Customers

- Find high value customers
  - We define high-value customers as those who have made total order >= \$15,000 (ignore discount) in 2016
  - Note: only consider orders in year 2016 (OrderDate)
  - Display CustomerID and its corresponding total order value

| <b>√</b> | C ID       | T-4-1    |
|----------|------------|----------|
| •        | CustomerID | Total    |
| 1        | SAVEA      | 42806.25 |
| 2        | ERNSH      | 42598.9  |
| 3        | QUICK      | 40526.99 |
| 4        | HANAR      | 24238.05 |
| 5        | HUNGO      | 22796.34 |
| 6        | RATTC      | 21725.6  |
| 7        | KOENE      | 20204.95 |
| 8        | FOLKO      | 15973.85 |
| 9        | WHITC      | 15278.9  |
|          |            |          |

## Your Turn (Hands-on): High Value Customers

- After you finish the exercise, reflect on the following
  - how many steps did you take?
  - Is there an optimal way (order of the steps) of doing this?
  - Can you reproduce the result easily
  - pros and cons of point-and-click

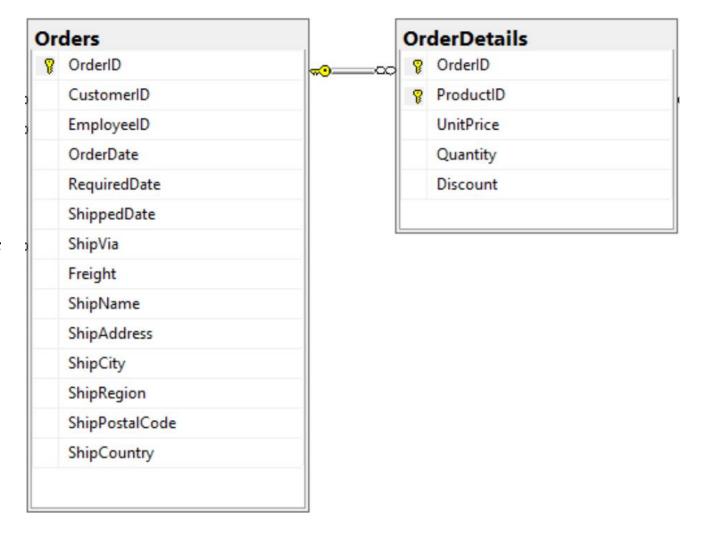

## Your Turn (Take home)

Q1. Find customers that never placed an order

 Q2. Find customers who never placed an order from Margaret Peacock (EmployeeID 4)

#### Plan

- Session 1
  - Workflow overview
  - Basic data manipulation
- Session 2
  - Join data tables
  - JMP graphing
- Session 3
  - Modelling
  - JMP Journal
  - JMP Scripting Language

## JMP Graphing (Demo)

Graph Builder

Labelling

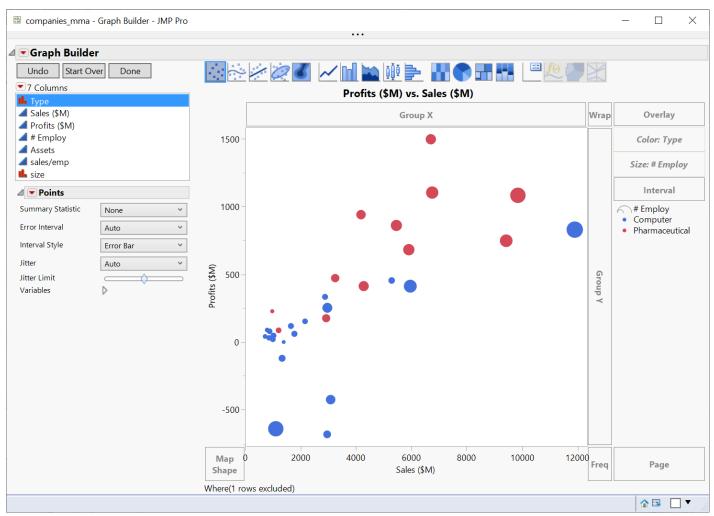

## Your Turn (Hands-on)

- Import the gapminder.csv file (data/basics/gapminder.csv)
- Create a Data Filter on the year column
  - First change the year col modeling type to nominal
- Use the Graph Builder to plot
  - lifeExp (Y) vs gpdPerCap (X)
  - use pop for marker Size
  - use continent for marker Color
  - Use the data filer on **year** to explore the change of Y vs X over the years

#### Your Turn (Hands-on)

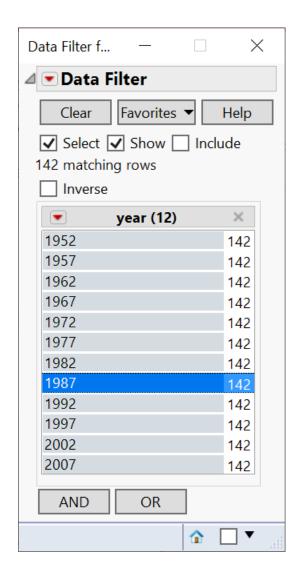

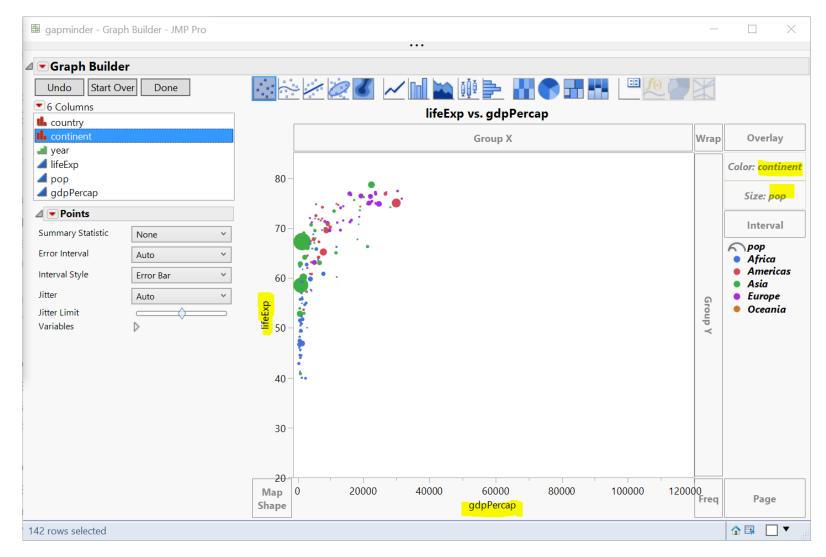

## Your Turn (Hands-on): Challenge

 How to animate the previous graph as a time lapse video?

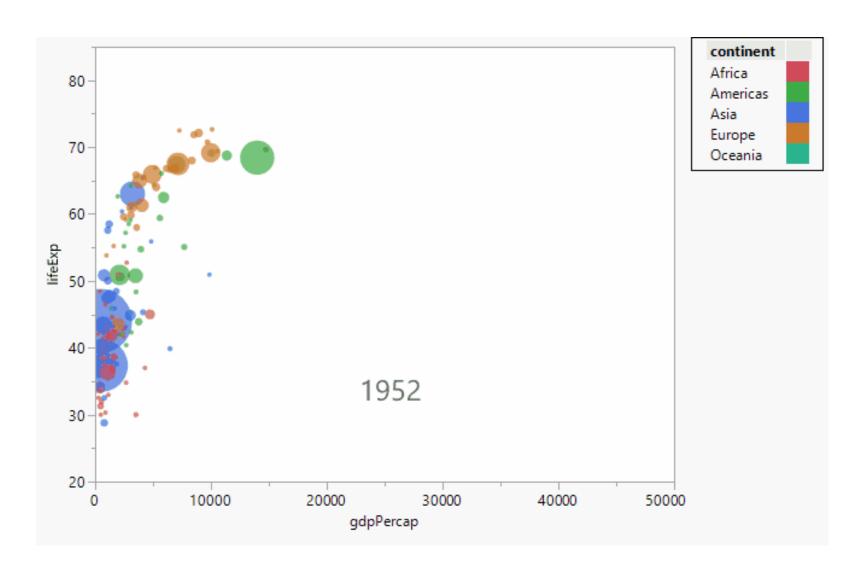

## Your Turn (Hands-on): Challenge

 How to animate the previous graph as a time lapse video?

- Hint
  - Method 1: Data Filter Animation
  - Method 2 (better): Bubble plot

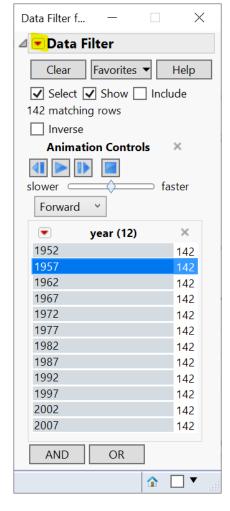

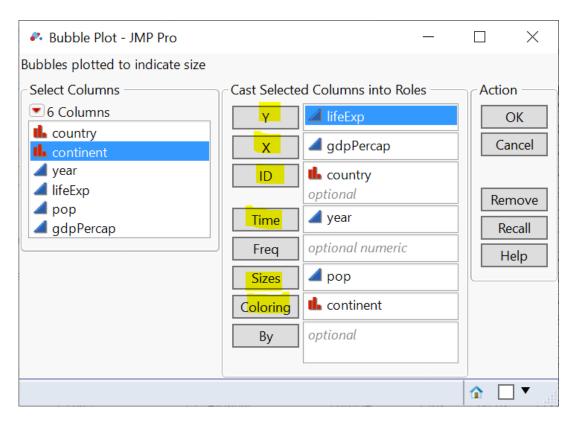